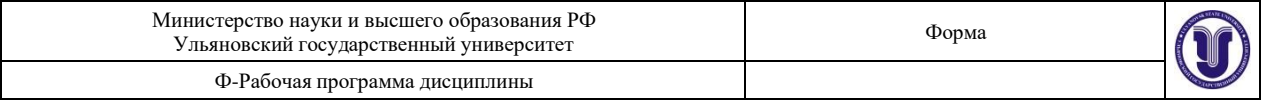

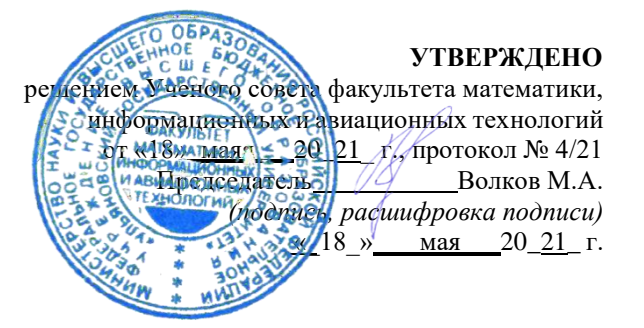

# **РАБОЧАЯ ПРОГРАММА ДИСЦИПЛИНЫ**

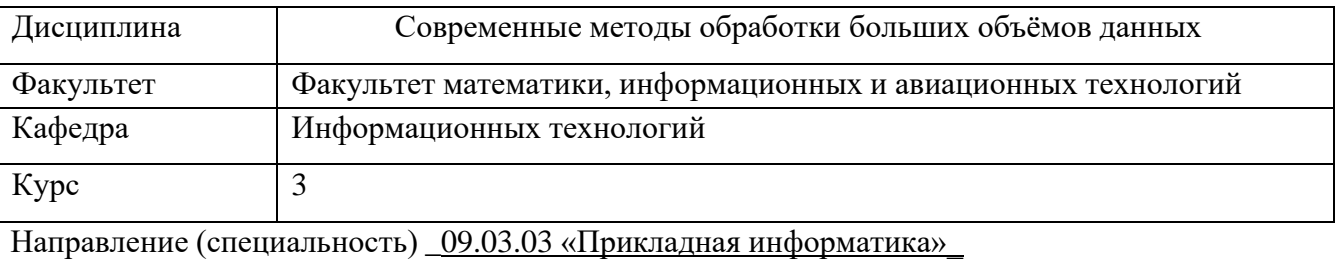

*код направления (специальности), полное наименование*

Направленность (профиль/специализация)\_ Информационная сфера

*полное наименование*

Форма обучения очная

*очная, заочная, очно-заочная (указать только те, которые реализуются)*

Дата введения в учебный процесс  $Y\pi ry$ : « 01 » сентября 20 21 г.

Программа актуализирована на заседании кафедры: протокол № от 20 г.Программа актуализирована на заседании кафедры: протокол № от 20 г. Программа актуализирована на заседании кафедры: протокол № от 20 г.

Сведения о разработчиках:

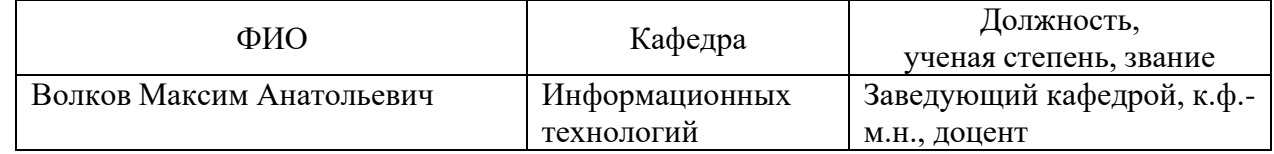

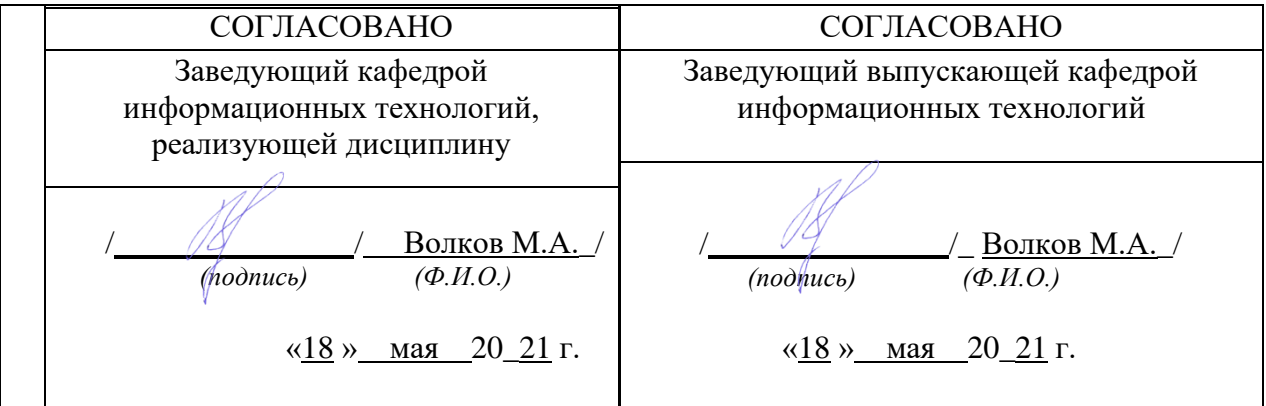

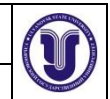

# **1. ЦЕЛИ И ЗАДАЧИ ОСВОЕНИЯ ДИСЦИПЛИНЫ**

**Цели освоения дисциплины:** освоить принципы, методы, технологии и инструменты использования больших данных в информационных системах в экономике.

**Задачи освоения дисциплины:** изучить технологии хранения, обработки и анализа больших данных, изучить методы построения информационных систем на основе нереляционных баз данных и распределенных систем хранения.

# **2. МЕСТО ДИСЦИПЛИНЫ В СТРУКТУРЕ ОПОП**

Дисциплина «Современные методы обработки больших объёмов данных» входит в состав вариативной части Основной Профессиональной Образовательной Программы по направлению подготовки 09.03.03 «Прикладная информатика».

Для изучения данной дисциплины необходимы знания основных понятий и методов информатики и программирования, архитектуры вычислительных систем и компьютерных систем, технологии программирования.

Дисциплина закладывает информационные знания необходимые для изучения таких курсов, как параллельное программирование, методы программирования современных информационных систем, объектно-ориентированное программирование.

Результаты освоения дисциплины будут необходимы для дальнейшего процесса обучения в рамках поэтапного формирования компетенций при изучении последующих дисциплин (указаны в ФОС, пункт 1).

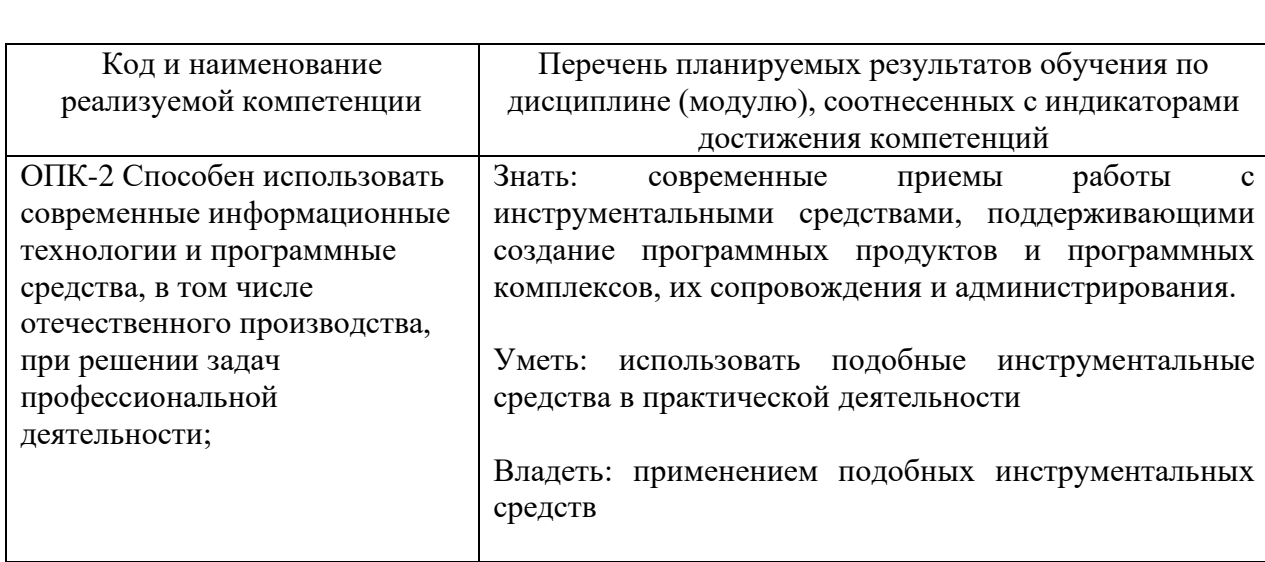

## **3. ПЕРЕЧЕНЬ ПЛАНИРУЕМЫХ РЕЗУЛЬТАТОВ ОБУЧЕНИЯ ПО ДИСЦИПЛИНЕ (МОДУЛЮ), СООТНЕСЕННЫХ С ПЛАНИРУЕМЫМИ РЕЗУЛЬТАТАМИ ОСВОЕНИЯ ОПОП**

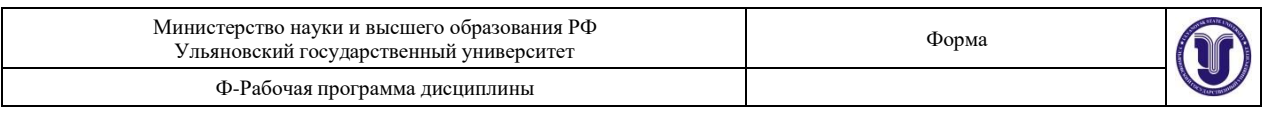

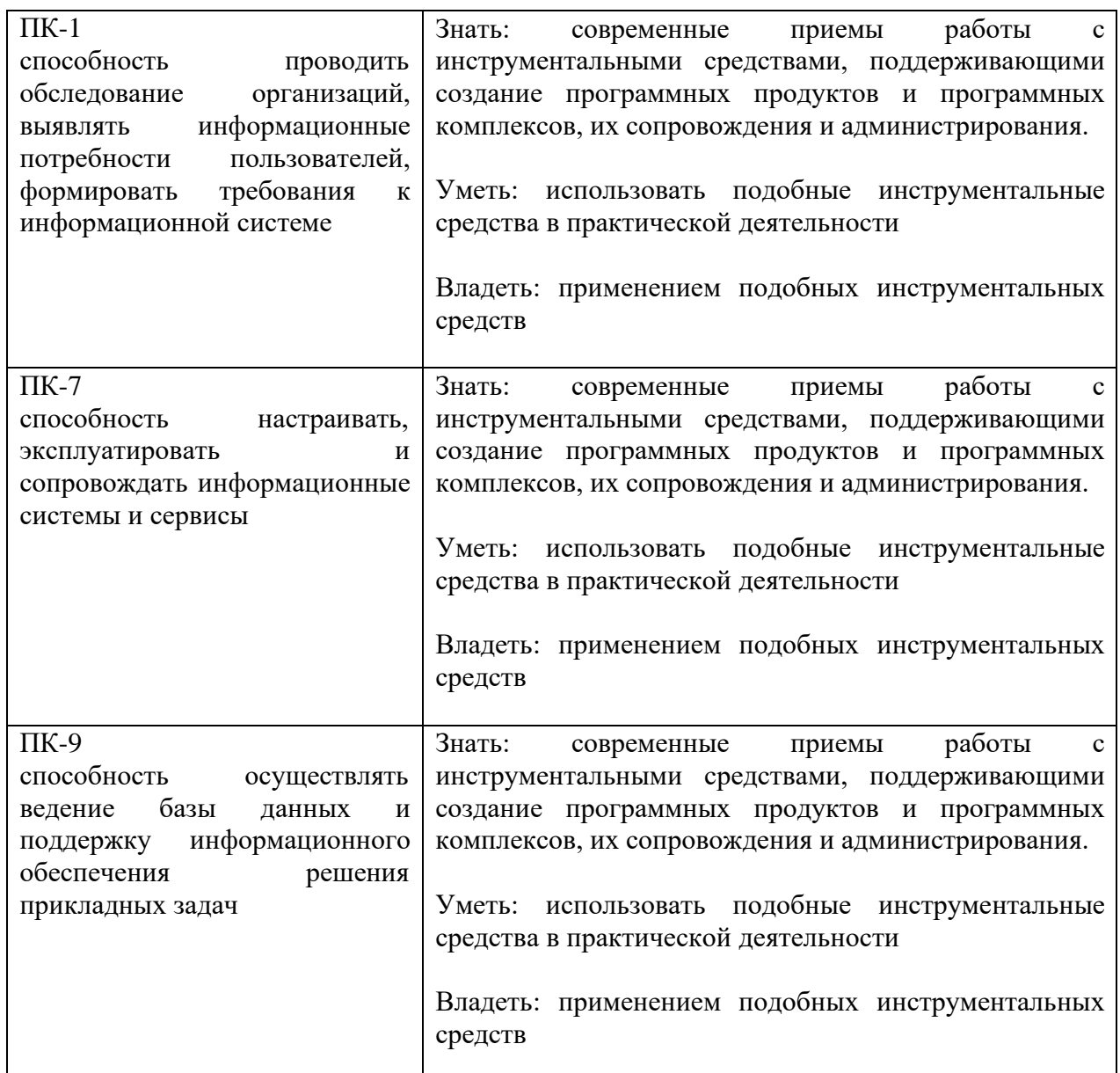

# **4. ОБЩАЯ ТРУДОЕМКОСТЬ ДИСЦИПЛИНЫ**

# **4.1. Объем дисциплины в зачетных единицах (всего) 3**

# **4.2. Объем дисциплины по видам учебной работы (в часах)**

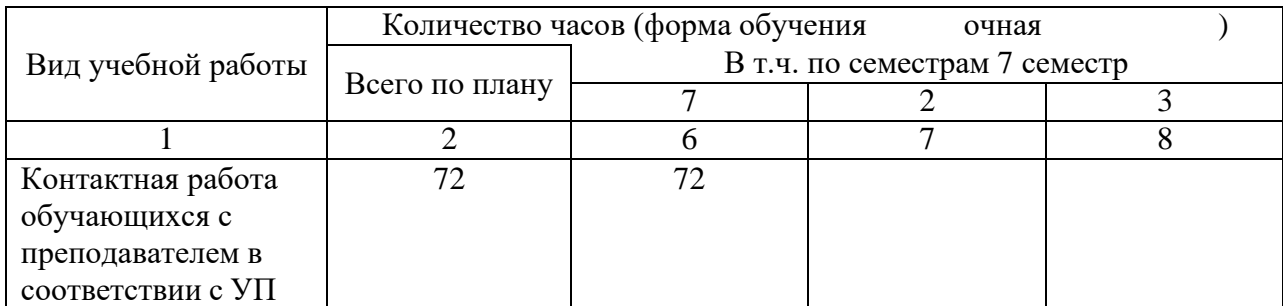

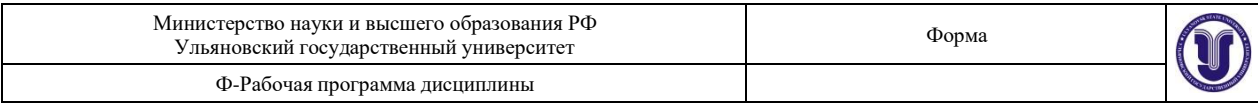

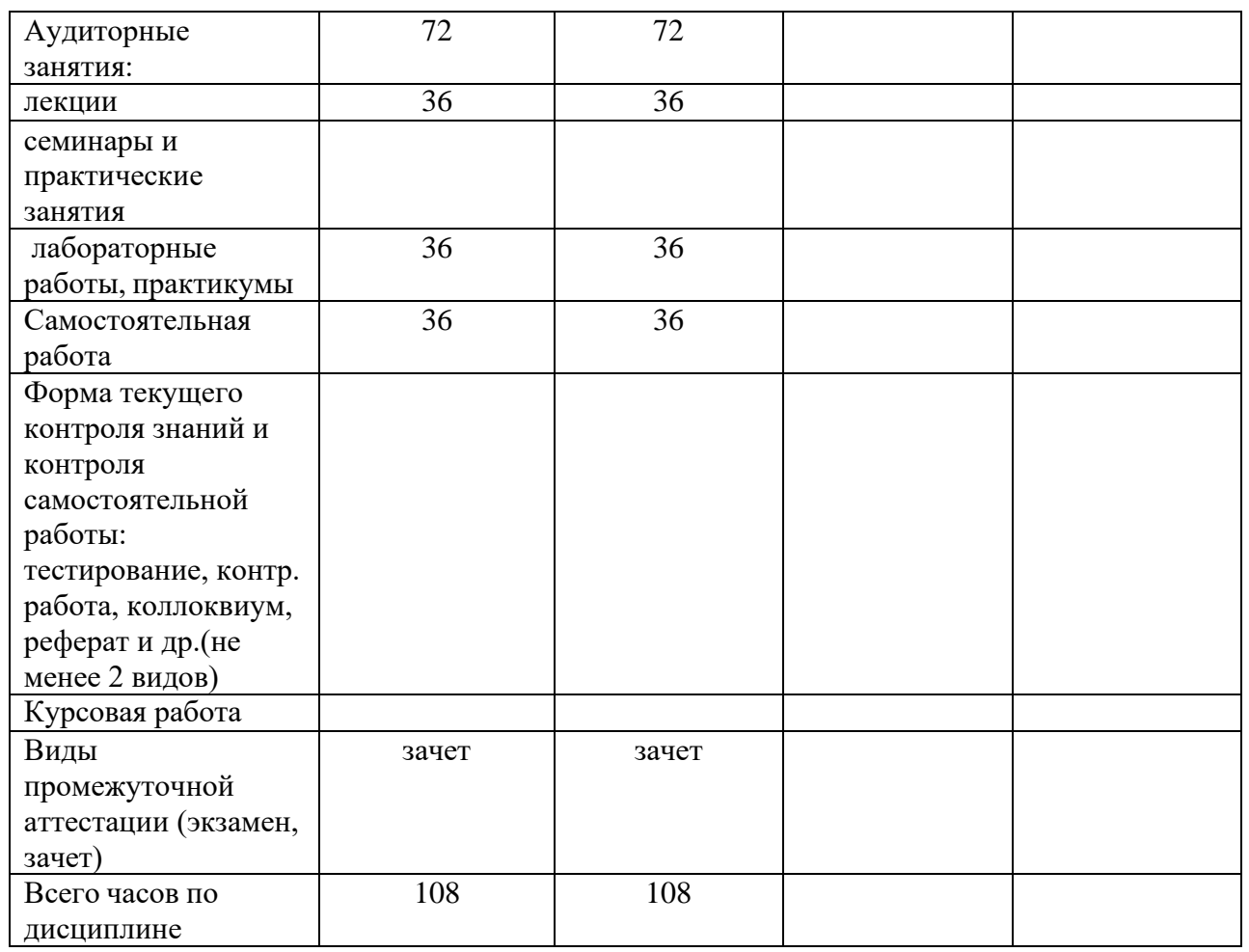

### **4.3. Содержание дисциплины (модуля.) Распределение часов по темам и видам учебной работы:**

Форма обучения очная

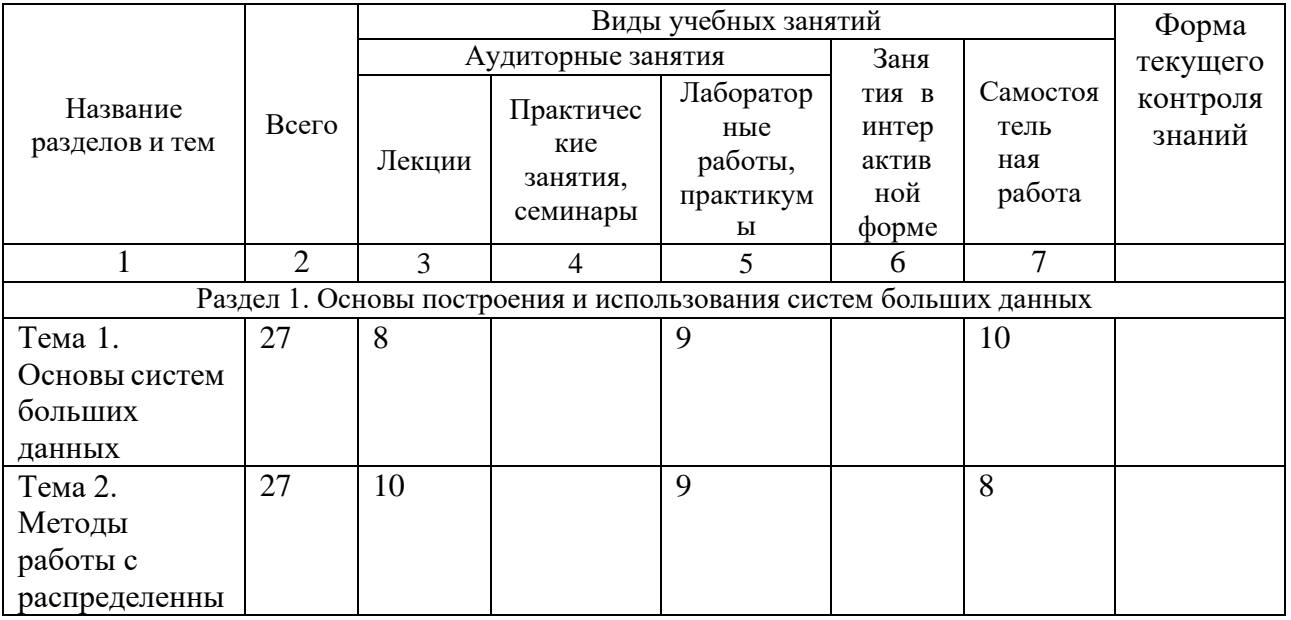

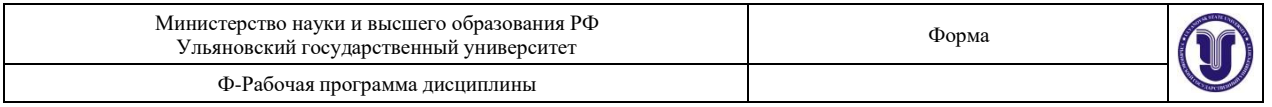

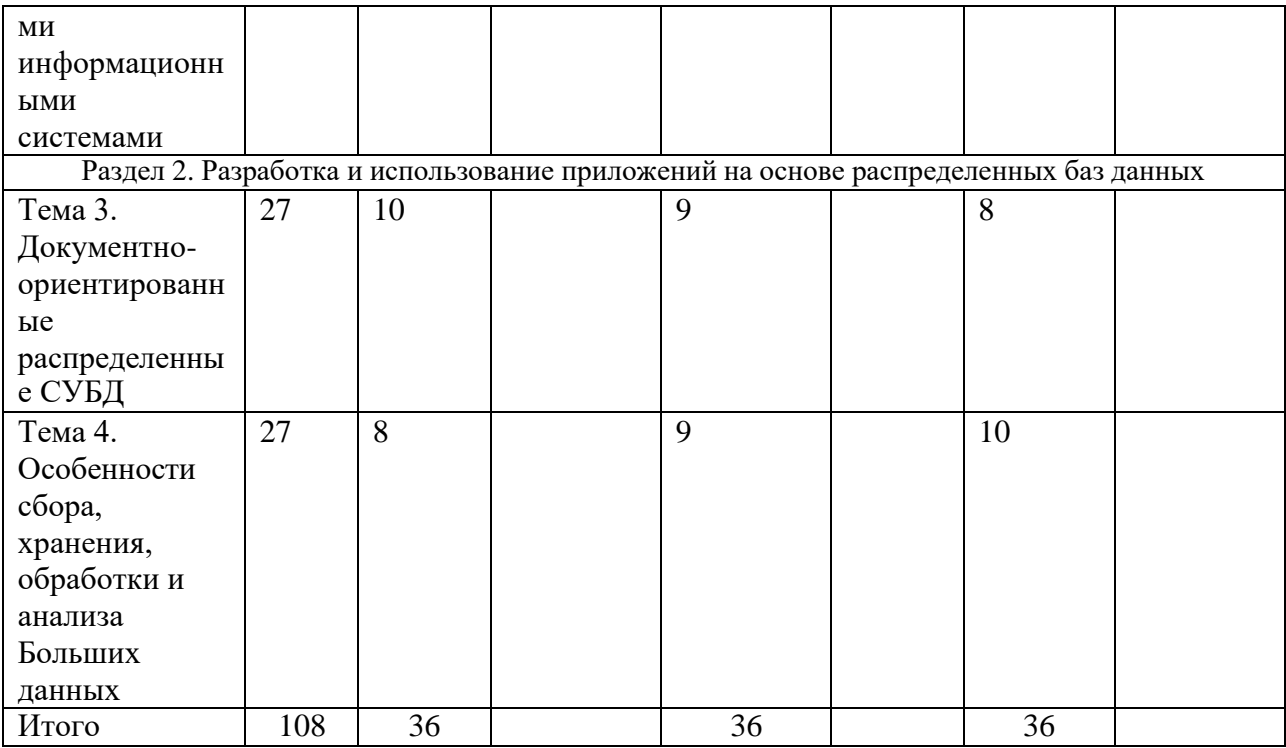

### **5. СОДЕРЖАНИЕ ДИСЦИПЛИНЫ (МОДУЛЯ)**

### **Раздел 1. Основы построения и использования систем больших данных Тема 1.** Основы систем больших данных

Понятие Больших данных.

Особенности сбора, хранения, обработки и анализа больших массивов данных. Источники больших данных.

Использование больших данных в науке, бизнесе, государственном управлении.

**Тема 2.** Методы работы с распределенными информационными системами Использование фреймворка

Состав и возможности программного комплекса Apache Hadoop

**Раздел 2. Разработка и использование приложений на основе распределенных баз данных**

**Тема 3.** Документно-ориентированные распределенные СУБД

Проектирование структуры документно-ориентированной базы данных. Понятие агрегата.

Современные документо-ориентированные СУБД.

**Тема 4.** Особенности сбора, хранения, обработки и анализа Больших данных Запросы на выборку и модификацию. Использование драйверов. Настройка фрагментации.

# **6. ТЕМЫ ПРАКТИЧЕСКИХ И СЕМИНАРСКИХ ЗАНЯТИЙ**

Данный вид работы не предусмотрен УП

# **7. ЛАБОРАТОРНЫЕ РАБОТЫ, ПРАКТИКУМЫ**

**Лабораторная работа № 1.**

**Знакомство с аналитической платформой Deductor**

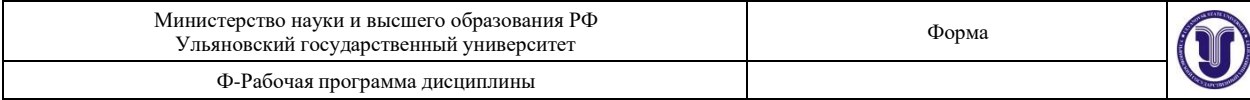

Цель работы - ознакомиться с архитектурой, основными частями и пользовательским интерфейсом Deductor, получить навыки импорта данных, парциальная предобработка, восстановление пропущенных данных, удаление аномалий, спектральная обработка, удаление шумов.

Содержание работы: Используя текстовый редактор "блокнот" создать файл «TestForPPP.txt», содержащий такие столбцы, как «Аргумент», «Синус», «Аномалии», «Больше шумы», «Средние шумы», «Малые шумы». Разделителем между столбцами является знак табуляции. Столбцу «Аргумент» присваиваются значения от 0 до 2,96 с шагом 0,02. В столбце «Синус» принимаются значения синуса (9 знаков после запятой). При любых двадцати значениях аргумента, ввод данных в значениях синуса пропустить.

Значения столбца «Аномалии» равны значениям столбца «Синус», но не имеют пропущенных данных, однако 10 значений резкое отклоняются от истинного значения синуса аргумента. Значения столбцам «Больше шумы», «Средние шумы», «Малые шумы» имеют значения близкие к значению синуса аргумента, но имеют некоторое отклонение (дисперсию и выбираются из промежутка -1,5 до 1,5 ).

Выполнить импорт данных, созданного файла, обработку данных, восстановить пропущенные значения синуса, выполнить парциальную обработку, удалить аномалии и шумы.

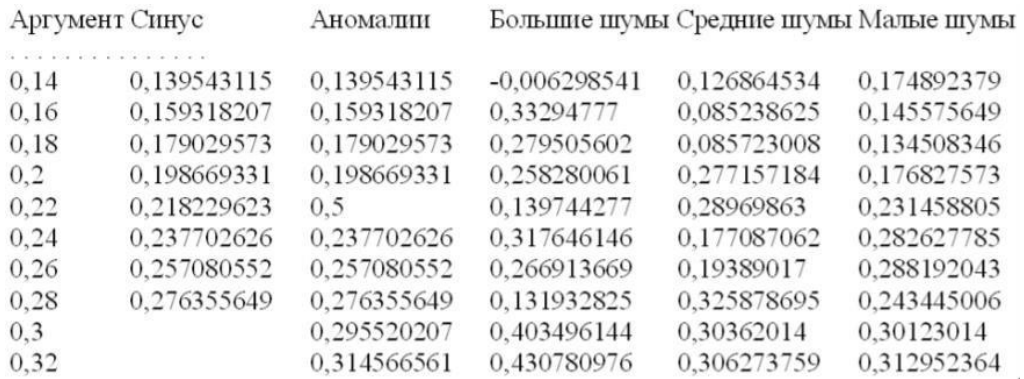

#### **Порядок выполнения работы**

Импорт осуществляется путем вызова мастера импорта на панели «Сценарии»

После запуска мастера импорта укажем тип импорта «Текстовый файл с разделителями» и перейдем к настройке импорта. Укажем имя файла, из которого необходимо получить данные (пример для парциальной обработки). В окне просмотра выбранного файла можно увидеть содержание данного файла.

Далее перейдем к настройке параметров импорта. На этой странице мастера предоставляется возможность указать, с какой строки следует начать импорт, указать, то, что первая строка является заголовком, возможность добавить первичный ключ. Указать, что является символом-разделителем столбцов, а также указать ограничитель строк, разделитель целой и дробной части вещественного числа, разделитель компонентов даты и ее формат.

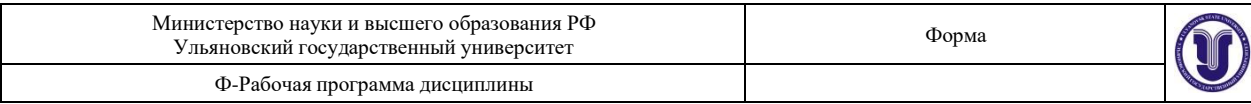

В данном случае параметры по умолчанию на этой странице мастера установлены правильно, а именно: начать импорт с первой строки, первая строка является заголовком, разделителем между столбцами является знак табуляции, разделителем целой и дробной частей является запятая. На следующем шаге мастера предоставляется возможность настроить имя, название (метку), размер, тип данных, вид данных и назначение. Некоторые свойства (например, тип данных) можно задавать для выделенного набора столбцов.

Для правильного импорта данных необходимо изменить тип данных у первых трех столбцов («АРГУМЕНТ», «СИНУС», «АНОМАЛИИ»). Тип данных по умолчанию неверный, поскольку программа определяет его, основываясь на значениях первой строки данных. В данном случае там находятся нули - целые числа. Поэтому программа определила, что столбец содержит целочисленные значения. Выделим их с помощьюмыши и укажем им тип данных - «Вещественный». Далее осталось только выполнить импорт данных, нажав на кнопку «Пуск» на следующем шаге мастера импорта.

После импорта данных на следующем шаге мастера необходимо выбрать способ отображения данных. В данном случае самым информативным является диаграмма, выберем ее.

От того, какие способы отображения будут выбраны на этом этапе, зависят последующие шаги мастера. В данном случае необходимо настроить, какие столбцы диаграммы следует отображать и как именно. Выберем для отображения поле «СИНУС» и тип диаграммы «Линии».

На последнем шаге мастера необходимо указать название ветки в дереве сценариев. На этом работа мастера импорта заканчивается. Теперь в дереве сценариев появится новый узел с необходимыми данными. В главном окне программы представлены всевыбранные отображения данных этого узла. В данном случае только диаграмма.

Далее сделаем обработку данных из файла «TestForPPP.txt». Он содержит таблицу со следующими полями: «АРГУМЕНТ» - аргумент, «СИНУС» - значения синуса аргумента (некоторые значения пустые), «АНОМАЛИИ» - синус с выбросами, «БОЛЬШИЕ ШУМЫ» - значения синуса с большими шумами, «СРЕДНИЕ ШУМЫ» -

значения синуса со средними шумами, «МАЛЫЕ ШУМЫ» - значения синуса с малыми шумами. Все данные можно увидеть на диаграмме после импорта из текстового файла.

Импортировав файл можно увидеть, что в столбце «СИНУС» содержатся пустые значения. На диаграмме выше видно, что некоторые значения синуса пропущены. Для дальнейшей обработки необходимо их восстановить. Для этого следует запустить мастер парциальной обработки.

Поскольку данные в исходном наборе упорядочены, на следующем шаге мастера обработки выделим поле «СИНУС» и укажем для него тип обработки «Аппроксимация». Так как в данном случае больше ничего не требуется, то остальные параметры обработки оставляем отключенными. Перейдя на страницу запуска процесса обработки, выполняем ее, нажав на пуск, и далее выбираем тип визуализации обработанных данных (как впримере импорта).

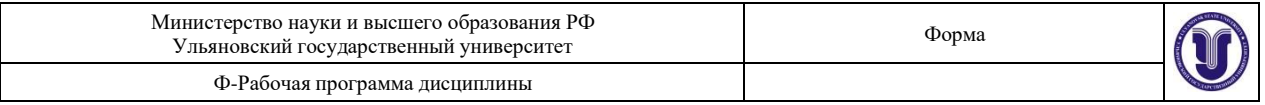

После выполнения процесса обработки на диаграмме пропуски в данных исчезли, что и было необходимо сделать.

Далее удалим аномалий из поля «АНОМАЛИИ» импортированной таблицы. В мастере парциальной предобработки на третьем шаге выбираем поле «АНОМАЛИИ» и указываем ему тип обработки «Удаления аномальных явлений», степень подавления «Большая».

Так как больше никаких обработок не планировалось, то переходим на шаг запуска процесса обработки и нажимаем «Пуск». После выполнения процесса обработки на диаграмме видно, что выбросы исчезли, остались лишь небольшие возмущения, которые легко сгладить при помощи спектральной обработки.

Аномалии были устранены, однако небольшие возмущения остались. Сгладим их при помощи парциальной обработки. Для этого после удаления аномалий вновь запустим мастер парциальной обработки. В нем на четвертом шаге выберем поле «АНОМАЛИИ» и укажем ему тип обработки «Вейвлет преобразование» с параметрами по умолчанию (глубина разложения 3, порядок вейвлета 6).

Так как больше ничего не планировалось, то перейдем с шагу запуска процесса обработки и выполним ее. В качестве визуализатора укажем диаграмму. После обработки можно убедиться на диаграмме в отсутствии выбросов и сравнить результат с эталонным значением синуса (столбец «СИНУС»).

В примере по парциальной обработке, как было показано ранее, есть 3 столбца с шумами: «БОЛЬШИЕ ШУМЫ», «СРЕДНИЕ ШУМЫ», и «МАЛЫЕ ШУМЫ» соответственно синус с большими, средними и малыми шумами. Ясно, что длядальнейшей работы с данными эти шумы необходимо устранить. Таким образом, в мастере парциальной обработки на четвертом шаге выберем по очереди поля «БОЛЬШИЕ ШУМЫ», «СРЕДНИЕ ШУМЫ» и «МАЛЫЕ ШУМЫ» , зададим тип обработки «Вычитание шума» и укажем степень подавления - «большая», «средняя» и «малая» соответственно. После выполнения обработки на диаграмме можно просмотреть полученные результаты.

Теперь удалим шумы с помощью вейвлет преобразования. В мастере парциальной обработки выберем поля «БОЛЬШИЕ ШУМЫ», «СРЕДНИЕ ШУМЫ» и «МАЛЫЕ ШУМЫ», укажем тип обработки «Вейвлет преобразование», оставив параметры обработки по умолчанию (глубина разложения - 3, порядок вейвлета - 6). На диаграмме можно убедиться в том, что данные сгладились. Повысить качество сглаживания шумов таким способом можно, путем подбора удовлетворительных параметров обработки.

### **Лабораторная работа №2**

### **Трансформация данных**

Цель работы - научиться применять разбиение данных, квантование и фильтрацию для трансформации данных.

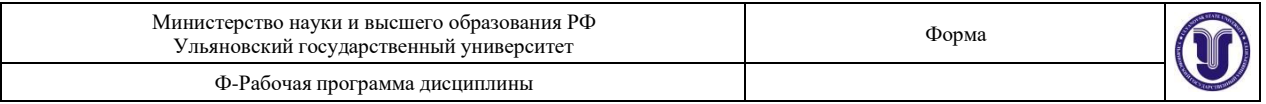

Создать в блокноте файл «Credit.txt», содержащий данные кредитования. В файле должны быть такие столбцы, как «Сумма кредита», «Дата кредитования» (в формате ДД.ММ.ГГ), «Цель кредитования», «Возраст».

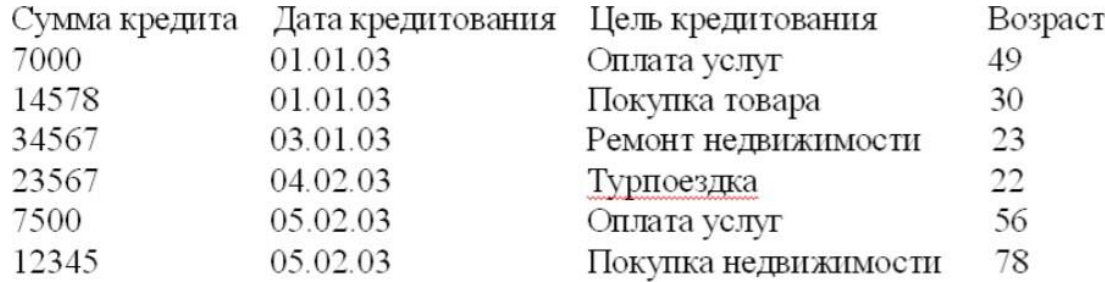

2. Импортировать в систему Deductor Studio текстовый файл «Credit.txt».

2.1. Произвести разбиение данных по рискам кредитования физических лиц.

2.2. Получить данные по суммам взятых кредитов по неделям.

2.3. Разбить данные о возрасте кредиторов на 5 интервалов (до 30 лет, от 30 до 40, от 40 до 50, от 50 до 60, старше 60 лет). Причем представить данные в разрезе по неделям.

3. Создать текстовый файл «banks.txt» и импортировать в систему. Файл должен содержать статистику по банкам России за определенный период («Банк», «Филиал», «Город», «Прибыль»)

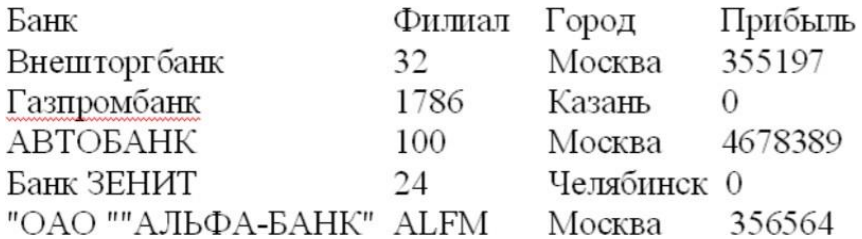

3.1. Выявить ряд городов, в которых прибыль банков самая большая.

#### **Порядок выполнения работы**

Интересующие нас столбцы: «СУММА КРЕДИТА», «ДАТА КРЕДИТОВАНИЯ», «ЦЕЛЬ КРЕДИТОВАНИЯ» и «ВОЗРАСТ». После импорта данных из текстового файла наиболее информативно просмотреть данные можно с помощью визуализатора «Куб», выбрав в качестве измерений столбцы «ВОЗРАСТ» и «ЦЕЛЬ КРЕДИТОВАНИЯ», а в качестве факта - столбец «СУММА КРЕДИТА». Остальные столбцы установить как непригодные.

На следующем шаге настройки куба следует указать измерение «ЦЕЛЬ КРЕДИТОВАНИЯ» как измерение в сроках, а измерение «ВОЗРАСТ» как измерение в столбцах, перетащив их с помощью мыши в соответствующие окна из области доступных измерений.

В итоге, на кросс диаграмме (одна из закладок визуализатора куб) можно просмотреть исходные данные.

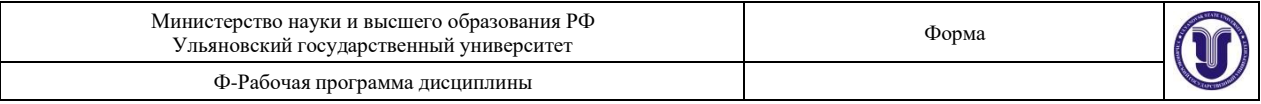

В мастере обработки «Дата и Время» на втором шаге выберем поле «ДАТА КРЕДИТОВАНИЯ» используемым, в появившейся после этого таблице настроек выберем назначение «Используемое» в столбце «Строка» напротив строки «Год + Неделя».

Больше никакие настройки не понадобятся, поэтому перейдем далее к выбору типа визуализации. Выберем в качестве визуализаторов «Таблицу» и «Куб», поставив галочки в соответствующих позициях. В мастере настройки полей куба выберем в качестве измерения появившийся после обработки столбец «ДАТА КРЕДИТОВАНИЯ\_YWStr (Год + Неделя)» и столбец «ЦЕЛЬ КРЕДИТОВАНИЯ», а в качестве факта - «СУММА КРЕДИТА». Остальные поля сделаем неиспользуемыми. На следующем шаге перенесем одно измерение из области «доступных» в область «Измерения в строках», а другое - в область «Измерения в столбцах».

Таким образом, на кросс диаграмме имеем суммы взятых кредитов по неделям (за первые две недели года) в разрезе целей кредитования.

В таблице с данными видно, что новое поле - «ДАТА КРЕДИТОВАНИЯ\_YWStr (Год + Неделя)» содержит одинаковые значения (дата начала недели) для строк, которые попадают в одну и ту же неделю (дата начала недели или номер недели с начала года).

Далее используем инструмент квантования для разбиения данных о возрасте кредиторов на 5 интервалов (до 30 лет, от 30 до 40, от 40 до 50, от 50 до 60, старше 60 лет). Исходные данные распределятся по пяти интервалам именно так, поскольку, согласно статистике, минимальное значение возраста кредитора 19, а максимальное 69 лет. Это необходимо аналитику для оценки кредиторской активности разных возрастных групп, с целью принятия решения о стимулировании кредиторов в группах с низкойактивностью (например, уменьшение стоимости кредита для этих групп) и, быть может, увеличение прибыли в возрастных группах кредиторов с высоким риском (путем предложения подолнительных платных услуг). Причем аналитик желает видеть данные в разрезе по неделям. Воспользуемся мастером квантования.

В нем выберем назначение поля «Возраст» используемым, укажем способ разбиения «По интервалам», зададим количество интервалов равное 5, в качестве значения выберем «Метку интервала». На следующем шаге мастера определим сами метки соответственно возраста кредиторов: «до 30 лет», «от 30 до 40 лет» и т.д.

После обработки выберем в качестве способа отображения «Куб». В мастере укажем «СУММА КРЕДИТА» в качестве факта, «ВОЗРАСТ» и поле «ДАТА КРЕДИТОВАНИЯ (Год + Неделя)» в качестве измерения, остальные поля укажем неиспользуемыми. Далее перенесем «ВОЗРАСТ» из доступных измерений в «Измерения в строках», a «ДАТА КРЕДИТОВАНИЯ (Год + Неделя)» в «Измерения в столбцах». На кросс диаграмме теперь видна информация о том, какие суммы кредитов берут кредиторыопределенных возрастных групп в разрезе по неделям.

Теперь аналитик, получив такие данные, может дать рекомендации о снижении стоимости кредита для лиц, старше 50 лет, либо о применении каких - нибудь других мер, способных привлечь большее количество кредиторов этих групп, либо мер, направленных на то, чтобы кредиторы брали кредит на большие суммы.

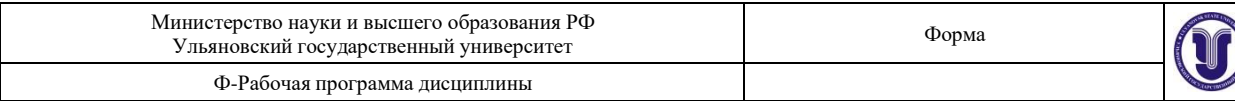

Рассмотрим ситуацию, когда аналитику необходимо спрогнозировать кредитоспособность потенциального кредитора. Предполагается, что кредиторы, берущие суммы разного диапазона ведут себя по-разному, следовательно, модели прогноза должны свои для каждой группы. Т.е. для дальнейшего построения моделей прогноза кредитоспособности определенных аналитиком категорий необходимо использовать фильтрацию.

Определим, для примера группу кредиторов, взявших кредит менее 10000 руб. Воспользуемся данными предыдущего примера. Для этого, находясь на узле импорта данных из текстового файла, запустим мастер обработки. В нем в качестве метода обработки выберем фильтрацию. На втором шаге мастера можно видеть одно неопределенное условие фильтрации (при необходимости их можно добавлять или удалять соответствующими кнопками на форме). Поскольку необходимо отфильтровать данные только по кредиторам, взявших кредит менее 10000, то в графе «Имя поля» выбираем поле «СУММА КРЕДИТА», в графе «Условие» выбираем знак меньше, в графе «Значение» пишем «10000».

Больше никаких условий не требуется, поэтому переходим на следующий шаг мастера и запускаем процесс фильтрации. После выполнения обработки можно манипулировать уже только с данными по кредиторам выбранного кредитного диапазона. В правильности выполненной операции можно легко убедиться, выбрав в качестве визуализации данных статистику и просмотрев значения минимального и максимального значения поля «СУММА КРЕДИТА».

Теперь допустим, что у аналитика имеется статистика по банкам России за определенный период. Перед ним стоит задача выявления ряда городов, в которых прибыль банков самая большая для использования этих данных в дальнейшем. Для этого аналитик должен обратить внимание на следующие поля таблицы из файла: «БАНК», «ФИЛИАЛЫ», «ГОРОД», «ПРИБЫЛЬ». Т.е. информация о названии банка, городе, в котором он находится, (филиалы банка могут находиться в разных городах - следовательно, по одному и тому же банку может быть несколько записей с данными по разным городам) и прибыль банка.

Для решения поставленной задачи первым делом необходимо найти суммарную прибыль всех банков в каждом городе. Для этого и необходима группировка. Для начала следует импортировать данные по банкам из текстового файла. Просмотреть исходную информацию можно в виде куба, где по строкам будут названия банков, а по столбцам города. С помощью визуализатора «Куб» также можно получить требуемую информацию, выбрав в качестве измерения поле «ГОРОД», а в качестве факта «ПРИБЫЛЬ». Но нам необходимо получить эти данные для последующей обработки, следовательно, необходимо сделать аналогичную группировку.

Находясь в узле импорта,запустим мастер обработки. Выберем в качестве обработки группировку данных. На втором шаге мастера установим назначение поля «ГОРОД» как измерение, а назначение поля «ПРИБЫЛЬ» как факт. В качестве функции агрегации у поля «ПРИБЫЛЬ» следует указать Сумму.

 $\Phi$ орма 11 из 7 Таким образом, после обработки получим суммарные данные по прибыли всех банков по каждому городу. Их можно просмотреть, используя таблицу.

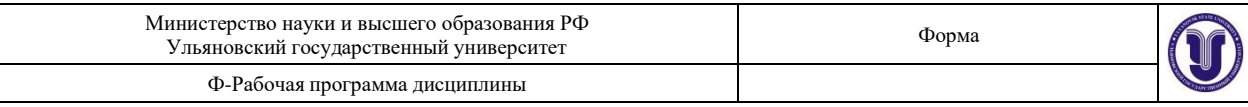

## **8. ТЕМАТИКА КУРСОВЫХ, КОНТРОЛЬНЫХ РАБОТ, РЕФЕРАТОВ**

Данный вид работы не предусмотрен УП

### **9. ПЕРЕЧЕНЬ ВОПРОСОВ К ЭКЗАМЕНУ (ЗАЧЕТУ)**

- 1. Понятие Больших данных.
- 2. Особенности сбора, хранения, обработки и анализа Больших данных
- 3. Требования к распределенным информационным системам
- 4. Средства построения распределенных информационных систем
- 5. Технология Map-Reduce
- 6. Сиcтема Apache Hadoop
- 7. Базы данных NoSQL. Особенности, классификация
- 8. Возможности NoSQL-баз данных по обеспечению целостности, доступности скорости обработки
- 9. информации. CAP-теорема.
- 10. Способы репликации и кластеризации баз данных
- 11. Документо-ориентированные базы данных
- 12. Возможности СУБД MongoDB
- 13. Работа с документо-ориентированными БД на языке JSON.
- 14. В чем принципиальное отличие концепции Big Data от традиционного подхода BI?
- 15. Понятие явной (выраженной) и скрытой (структурной) информации.
- 16. Определение контент-анализа.
- 17. Каковы основные понятия контент-анализа?
- 18. Какие существуют виды контент-анализа?
- 19. Какие существуют этапы контент-анализа?
- 20. Каковы основные признаки, характеризующие «Большие данные»?
- 21. Модели развертывания облачных хранилищ.
- 22. Модели обслуживания облачных хранилищ.
- 23. Постановка и описание проблемы «последней мили».
- 24. Безопасность, производительность и надежность при работе с облачными данными.
- 25. Экономическая составляющая облачных подходов.
- 26. Способы машинного обучения.

Форма обучения очная

27. Основные фазы обработки «больших данных»

## **10. САМОСТОЯТЕЛЬНАЯ РАБОТА ОБУЧАЮЩИХСЯ**

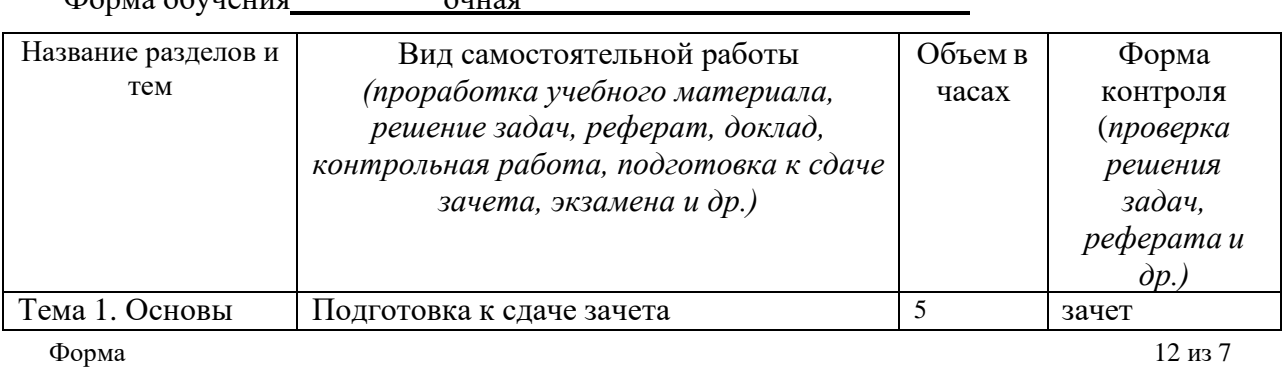

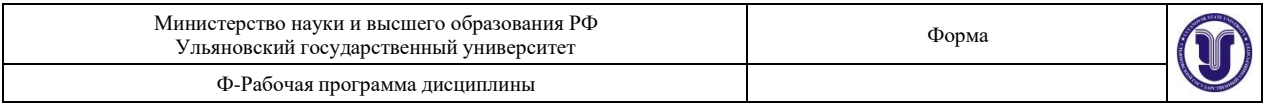

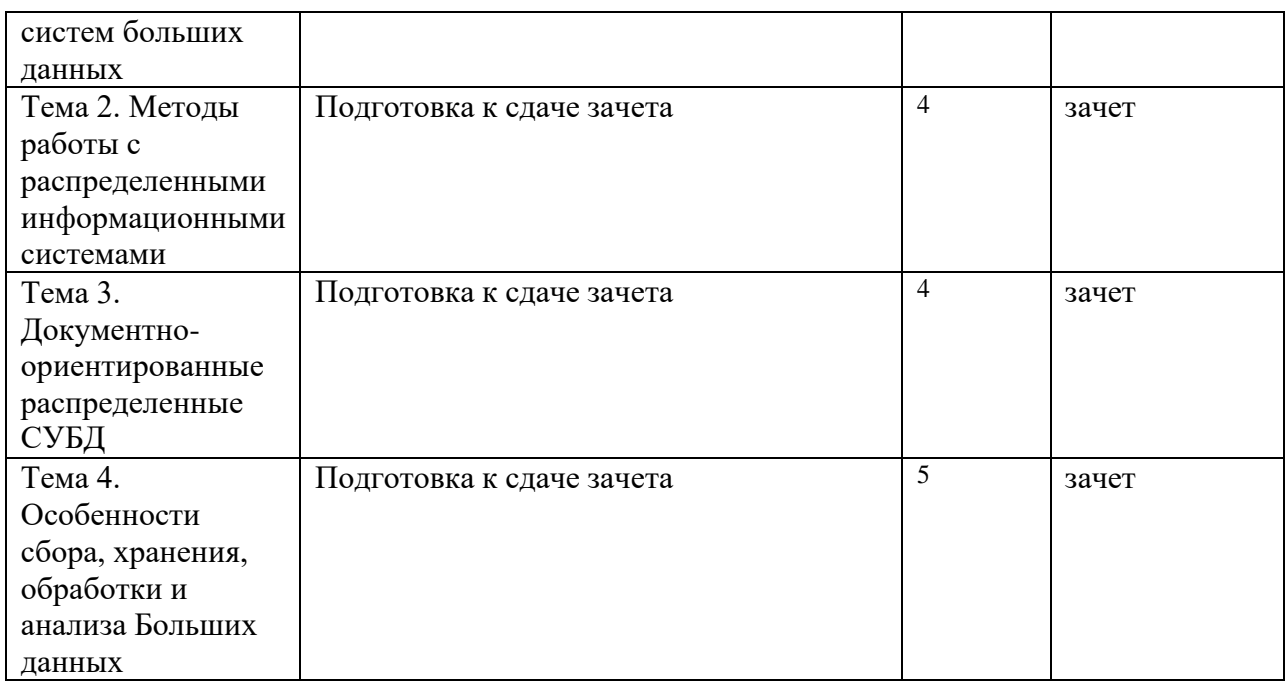

## **11. УЧЕБНО-МЕТОДИЧЕСКОЕ И ИНФОРМАЦИОННОЕ ОБЕСПЕЧЕНИЕ**

### **ДИСЦИПЛИНЫ**

а) Список рекомендуемой литературы**основная**

1. Нестеров, С. А. Базы данных : учебник и практикум для академического бакалавриата / С. А. Нестеров. — Москва : Издательство Юрайт, 2019. — 230 с. — (Бакалавр. Академический курс). — ISBN 978-5-534-00874-6. — Текст : электронный // Образовательная платформа Юрайт [сайт]. — URL:<https://urait.ru/bcode/433369>

2. Воронова Л.И. Big Data. Методы и средства анализа : учебное пособие / Воронова Л.И., Воронов В.И.. — Москва : Московский технический университет связи и информатики, 2016. — 33 c. — ISBN 2227-8397. — Текст : электронный // Электронно-библиотечная система IPR BOOKS : [сайт]. — URL: **<http://www.iprbookshop.ru/61463.html>**

#### **дополнительная**

1. Стружкин, Н. П. Базы данных: проектирование. Практикум : учебное пособие для академического бакалавриата / Н. П. Стружкин, В. В. Годин. — Москва : Издательство Юрайт, 2019. — 291 с. — (Бакалавр. Академический курс). — ISBN 978- 5-534-00739-8. — Текст : электронный // Образовательная платформа Юрайт [сайт]. — URL: **<https://urait.ru/bcode/433865>**

2. Анализ данных : учебник для академического бакалавриата / В. С. Мхитарян [и др.] ; под редакцией В. С. Мхитаряна. — Москва : Издательство Юрайт, 2019. — 490 с. — (Бакалавр. Академический курс). — ISBN 978-5-534-00616-2. — Текст: электронный // ЭБС Юрайт [сайт]. — URL: <https://urait.ru/bcode/432178>

3. Кондратьев Алексей Евгеньевич. SQL-запросы : учеб.-метод. пособие / Кондратьев Алексей Евгеньевич, О. А. Фатьянова; Ульяновск. гос. ун-т, ФМиИТ. - Ульяновск : УлГУ, 2009. URL: [http://lib.ulsu.ru/MegaPro/Download/MObject/749/Kondratiev\\_SQL.pdf](http://lib.ulsu.ru/MegaPro/Download/MObject/749/Kondratiev_SQL.pdf)

#### **учебно-методическая**

 $\Phi$ орма 13 из 7

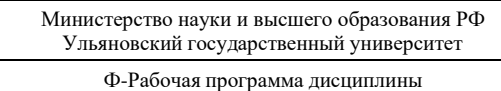

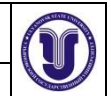

1. Волков М. А. Методические указания для самостоятельной работы студентов по дисциплине «Методы и системы обработки больших данных» для студентов бакалавриата по направлениям 09.03.03 - «Прикладная информатика», 02.03.03 - «Математическое обеспечение и администрирование информационных систем» / М. А. Волков; УлГУ, ФМИиАТ. - Ульяновск : УлГУ, 2019. - Загл. с экрана; Неопубликованный ресурс. - Электрон. текстовые дан. (1 файл : 249 КБ). - Текст : электронный. **<http://lib.ulsu.ru/MegaPro/Download/MObject/10190>**

2. Волков М. А. Методические указания для выполнения лабораторных работ по дисциплине «Методы и системы обработки больших данных» для студентов бакалавриата по направлениям 09.03.03 - «Прикладная информатика», 02.03.03 - «Математическое обеспечение и администрирование информационных систем» / М. А. Волков; УлГУ, ФМИиАТ. - Ульяновск : УлГУ, 2019. - Загл. с экрана; Неопубликованный ресурс. - Электрон. текстовые дан. (1 файл : 508 КБ). - Текст : электронный. **<http://lib.ulsu.ru/MegaPro/Download/MObject/10309>**

3. Волков М. А. Методические указания для самостоятельной работы студентов по дисциплине «Алгоритмы обработки больших объемов данных» для студентов бакалавриата по направлениям 09.03.03 - «Прикладная информатика», 02.03.03 - «Математическое обеспечение и администрирование информационных систем» / М. А. Волков; УлГУ, ФМИиАТ. - Ульяновск : УлГУ, 2019. - Загл. с экрана; Неопубликованный ресурс. - Электрон. текстовые дан. (1 файл : 256 КБ). - Текст : электронный.- http://lib.ulsu.ru/MegaPro/Download/MObject/10187

Согласовано:

**ДИРЕКТОР НБ**<br>кность сотрудника научной библио  $\frac{2021}{1}$ **БУРХАНОВА М.М.**  $\overline{J}$ lon

## **б) Программное обеспечение**

Для проведения занятий требуются мультимедийные средства: компьютер спакетом программ Open Office, Web браузер и проектор.

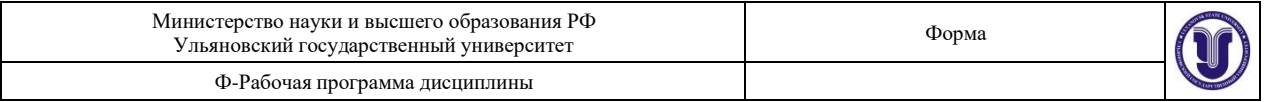

Для проведения лабораторных работ по курсу «Программирование в среде Windows» требуется компьютерный класс, подключенный к ЛВС УлГУ с выходом в Интернет и с установленным  $\text{IO} - \text{MS}$  Visual Studio.

#### *в) Профессиональные базы данных, информационно-справочные системы 2021*

#### **1. Электронно-библиотечные системы:**

1.1. IPRbooks : электронно-библиотечная система : сайт / группа компаний Ай Пи Ар Медиа. - Саратов, [2021]. – URL: [http://www.iprbookshop.ru.](http://www.iprbookshop.ru/) – Режим доступа: для зарегистрир. пользователей. - Текст : электронный.

1.2. ЮРАЙТ : электронно-библиотечная система : сайт / ООО Электронное издательство ЮРАЙТ. – Москва, [2021]. - URL: https://urait.ru. – Режим доступа: для зарегистрир. пользователей. - Текст : электронный.

1.3. Консультант студента : электронно-библиотечная система : сайт / ООО Политехресурс. – Москва, [2021]. – URL: [https://www.studentlibrary.ru/cgi-bin/mb4x.](https://www.studentlibrary.ru/cgi-bin/mb4x) – Режим доступа: для зарегистрир. пользователей. – Текст : электронный.

1.4. Консультант врача : электронно-библиотечная система : сайт / ООО Высшая школа организации и управления здравоохранением-Комплексный медицинский консалтинг. – Москва, [2021]. – URL: [https://www.rosmedlib.ru.](https://www.rosmedlib.ru/) – Режим доступа: для зарегистрир. пользователей. – Текст : электронный.

1.5. Большая медицинская библиотека : электронно-библиотечная система : сайт / ООО Букап. – Томск, [2021]. – URL: <https://www.books-up.ru/ru/library/>. – Режим доступа: для зарегистрир. пользователей. – Текст : электронный.

1.6. Лань : электронно-библиотечная система : сайт / ООО ЭБС Лань. – Санкт-Петербург, [2021]. – URL: [https://e.lanbook.com.](https://e.lanbook.com/) – Режим доступа: для зарегистрир. пользователей. – Текст : электронный.

1.7. **Znanium.com :** электронно-библиотечная система : сайт / ООО Знаниум. - Москва, [2021]. - URL: [http://znanium.com](http://znanium.com/) . – Режим доступа : для зарегистрир. пользователей. - Текст : электронный.

1.8. Clinical Collection : коллекция для медицинских университетов, клиник, медицинских библиотек  $\parallel$  EBSCOhost : [портал]. – URL: [http://web.b.ebscohost.com/ehost/search/advanced?vid=1&sid=9f57a3e1-1191-414b-8763-](http://web.b.ebscohost.com/ehost/search/advanced?vid=1&sid=9f57a3e1-1191-414b-8763-e97828f9f7e1%40sessionmgr102)

[e97828f9f7e1%40sessionmgr102](http://web.b.ebscohost.com/ehost/search/advanced?vid=1&sid=9f57a3e1-1191-414b-8763-e97828f9f7e1%40sessionmgr102) . – Режим доступа : для авториз. пользователей. – Текст : электронный. 1.9. Русский язык как иностранный : электронно-образовательный ресурс для иностранных студентов : сайт / ООО Компания «Ай Пи Ар Медиа». – Саратов, [2021]. – URL: https://ros-edu.ru. – Режим доступа: для зарегистрир. пользователей. – Текст : электронный.

**2. КонсультантПлюс** [Электронный ресурс]: справочная правовая система. /ООО «Консультант Плюс» - Электрон. дан. - Москва : КонсультантПлюс, [2021].

#### **3. Базы данных периодических изданий:**

3.1. База данных периодических изданий : электронные журналы / ООО ИВИС. - Москва, [2021]. – URL: [https://dlib.eastview.com/browse/udb/12.](https://dlib.eastview.com/browse/udb/12) – Режим доступа : для авториз. пользователей. – Текст : электронный.

3.2. eLIBRARY.RU: научная электронная библиотека : сайт / ООО Научная Электронная Библиотека. – Москва, [2021]. – URL: [http://elibrary.ru.](http://elibrary.ru/) – Режим доступа : для авториз. пользователей. – Текст : электронный

3.3. «Grebennikon» : электронная библиотека / ИД Гребенников. – Москва, [2021]. – URL: [https://id2.action-media.ru/Personal/Products.](https://id2.action-media.ru/Personal/Products) – Режим доступа : для авториз. пользователей. – Текст : электронный.

**4. Национальная электронная библиотека** : электронная библиотека : федеральная государственная информационная система : сайт / Министерство культуры РФ ; РГБ. – Москва, [2021]. – URL: [https://нэб.рф.](https://нэб.рф/) – Режим доступа : для пользователей научной библиотеки. – Текст : электронный.

**5. SMART [Imagebase](https://ebsco.smartimagebase.com/?TOKEN=EBSCO-1a2ff8c55aa76d8229047223a7d6dc9c&custid=s6895741)** // EBSCOhost : [портал]. – URL: [https://ebsco.smartimagebase.com/?TOKEN=EBSCO-](https://ebsco.smartimagebase.com/?TOKEN=EBSCO-1a2ff8c55aa76d8229047223a7d6dc9c&custid=s6895741)

[1a2ff8c55aa76d8229047223a7d6dc9c&custid=s6895741.](https://ebsco.smartimagebase.com/?TOKEN=EBSCO-1a2ff8c55aa76d8229047223a7d6dc9c&custid=s6895741) – Режим доступа : для авториз. пользователей. – Изображение : электронные.

 $\Phi$ орма 15 из 7 **6. Федеральные информационно-образовательные порталы:**

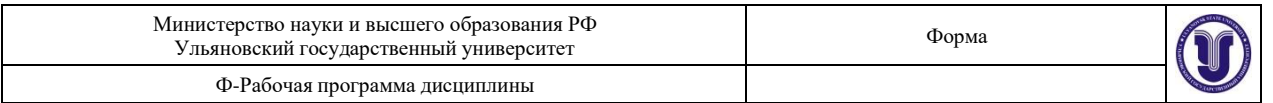

6.1. [Единое окно доступа к образовательным ресурсам](http://window.edu.ru/) : федеральный портал / учредитель ФГАОУ ДПО ЦРГОП и ИТ. – URL:<http://window.edu.ru/> . – Текст : электронный.

6.2. [Российское образование](http://www.edu.ru/index.php) : федеральный портал / учредитель ФГАОУ ДПО ЦРГОП и ИТ. – URL: [http://www.edu.ru.](http://www.edu.ru/) – Текст : электронный.

#### **7. Образовательные ресурсы УлГУ:**

7.1. Электронная библиотека УлГУ : модуль АБИС Мега-ПРО / ООО «Дата Экспресс». – URL: [http://lib.ulsu.ru/MegaPro/Web.](http://lib.ulsu.ru/MegaPro/Web) - Режим доступа : для пользователей научной библиотеки. - Текст : электронный.

Согласовано:

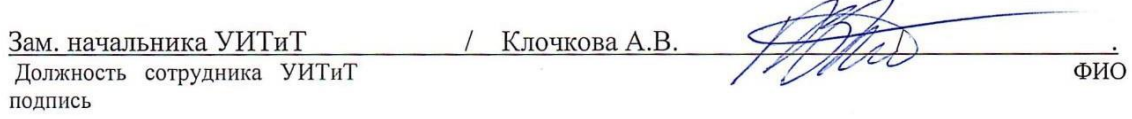

## **12. МАТЕРИАЛЬНО-ТЕХНИЧЕСКОЕ ОБЕСПЕЧЕНИЕ ДИСЦИПЛИНЫ:**

Аудитории для проведения лекций, семинарских занятий, для выполнения лабораторных работ и практикумов, для проведения текущего контроля и промежуточной аттестации, курсового проектирования, групповых и индивидуальных консультаций.

Аудитории укомплектованы специализированной мебелью, учебной доской. Аудитории для проведения лекций оборудованы мультимедийным оборудованием для предоставления информации большой аудитории. Помещения для самостоятельной работы оснащены компьютерной техникой с возможностью подключения к сети

«Интернет» и обеспечением доступа к электронной инфромационно-образовательной среде, электронно-библиотечной системе.

### **13. СПЕЦИАЛЬНЫЕ УСЛОВИЯ ДЛЯ ОБУЧАЮЩИХСЯ С ОГРАНИЧЕННЫМИ ВОЗМОЖНОСТЯМИ ЗДОРОВЬЯ**

В случае необходимости, обучающимся из числа лиц с ограниченными возможностями здоровья (по заявлению обучающегося) могут предлагаться одни из следующих вариантов восприятия информации с учетом их индивидуальных психофизических особенностей:

− для лиц с нарушениями зрения: в печатной форме увеличенным шрифтом; вформе электронного документа; в форме аудиофайла (перевод учебных материалов в аудиоформат); в печатной форме на языке Брайля; индивидуальные консультации с привлечением тифлосурдопереводчика; индивидуальные задания и консультации;

− для лиц с нарушениями слуха: в печатной форме; в форме электронного документа; видеоматериалы с субтитрами; индивидуальные консультации с привлечением сурдопереводчика; индивидуальные задания и консультации;

− для лиц с нарушениями опорно-двигательного аппарата: в печатной форме; в форме электронного документа; в форме аудиофайла; индивидуальные задания иконсультации.

Разработчик  $\oslash\oslash$  зав.кафедрой ИТ М.А.Волков подпись должность ФИО